# **Salutare,**

În continuare vezi pașii necesari de

urmat, pentru a putea participa la un

curs ONLINE de programare la

IUCOSOFT!

**IUCOSOFT.com**

## **1. Accesarea site-ului IUCOSOFT.com**

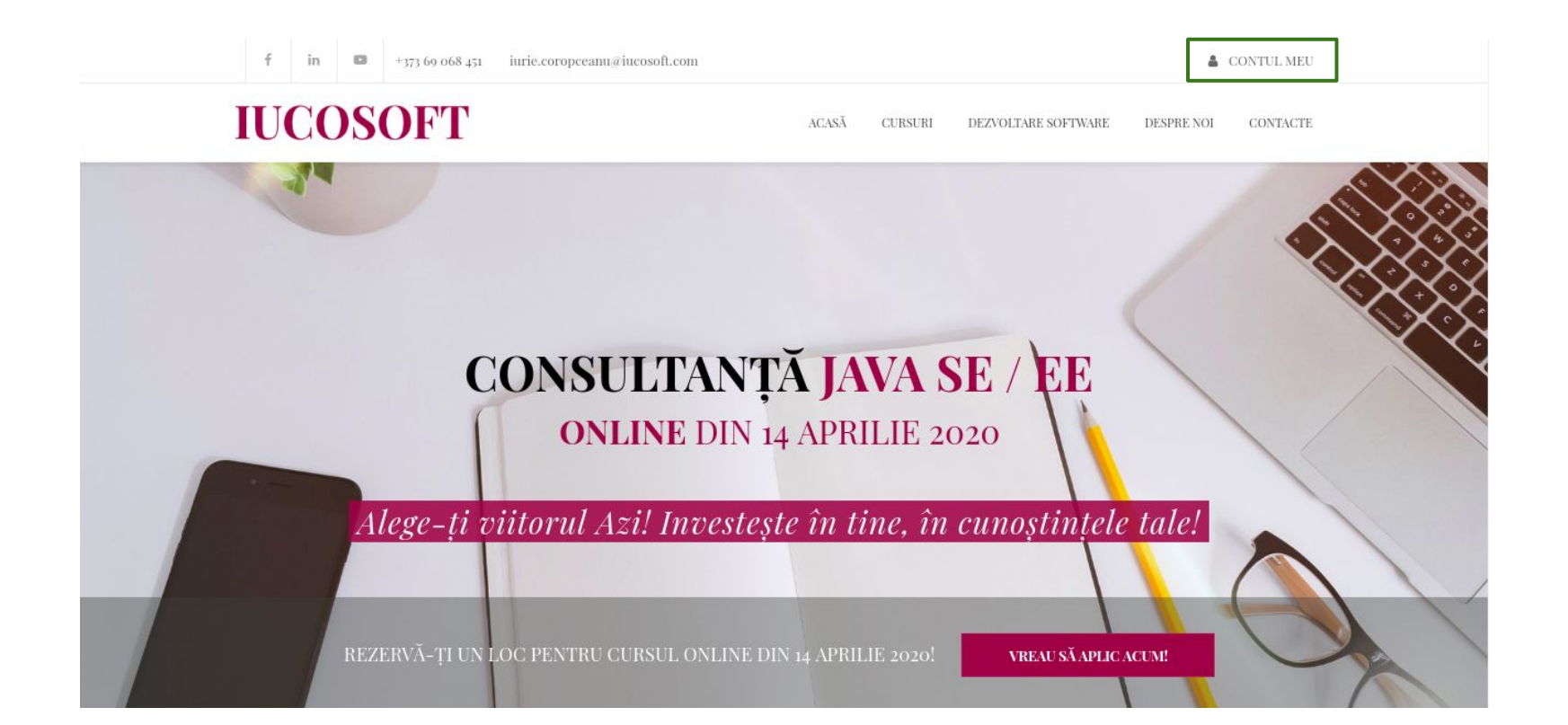

## **2. Crearea contului personal**

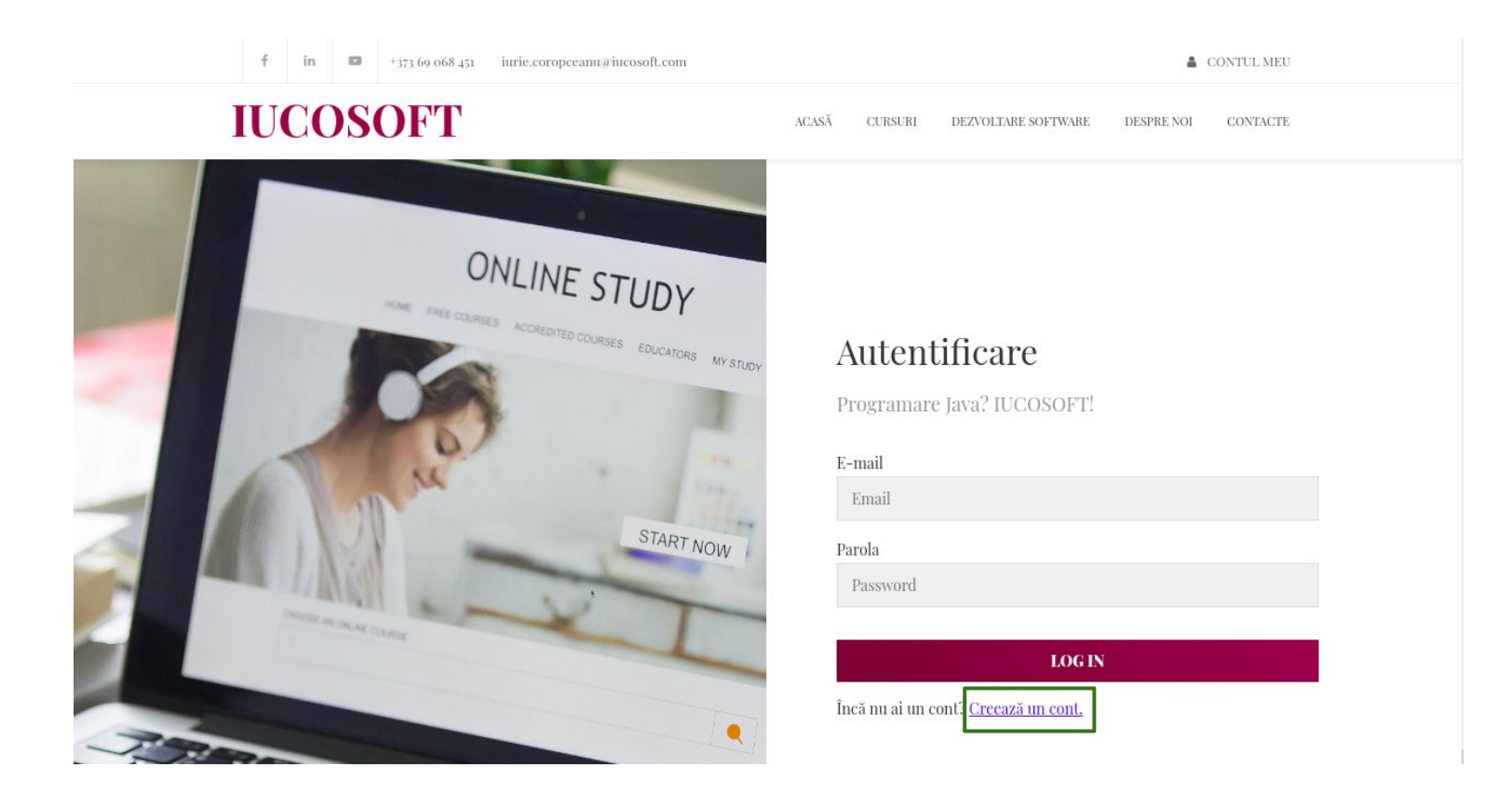

## 3. Completarea datelor pentru crearea contului

### **IUCOSOFT**

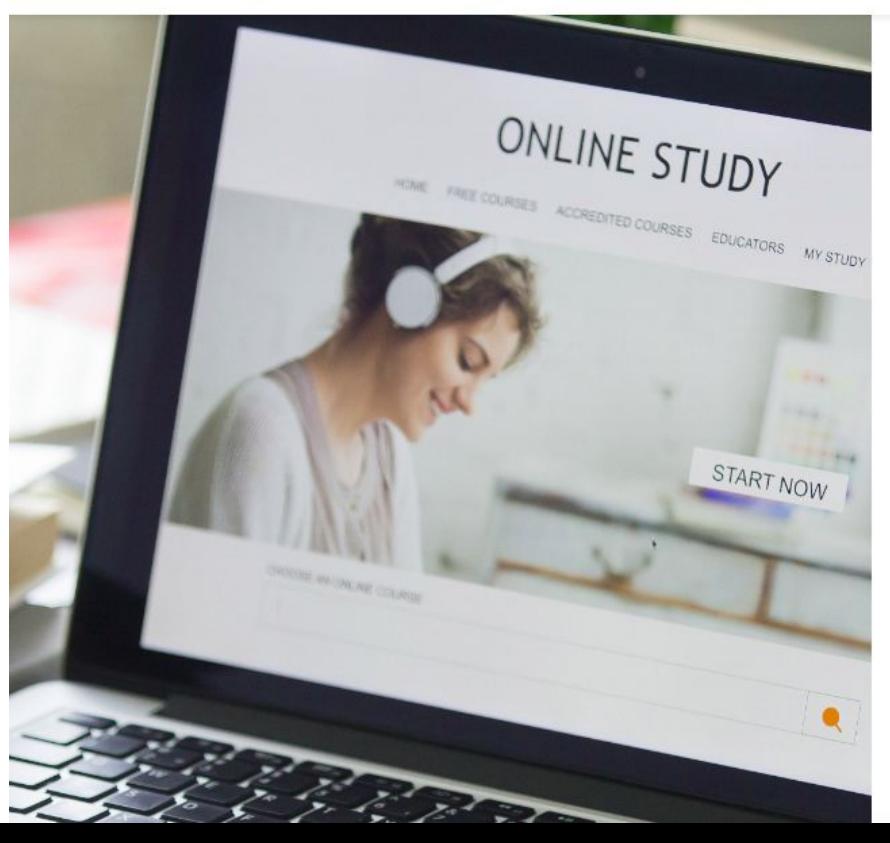

**ACASĂ CURSURI** DEZVOLTARE SOFTWARE DESPRE NOI **CONTACTE** 

### Creează-ți contul

Prenume

Prenume

E-Mail

Parola

#### Confirmă Parola

Accept termenii de prelucrare a datelor cu caracter personal Citeste

#### termenii și condițiile de prelucrare a datelor cu caracter personal

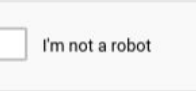

reCAPTCHA Privacy - Terms

#### **CREEAZĂ CONTUL**

#### Am deja un cont. Intru în contul meu.

## **4. Confirmarea adresei de e-mail.**

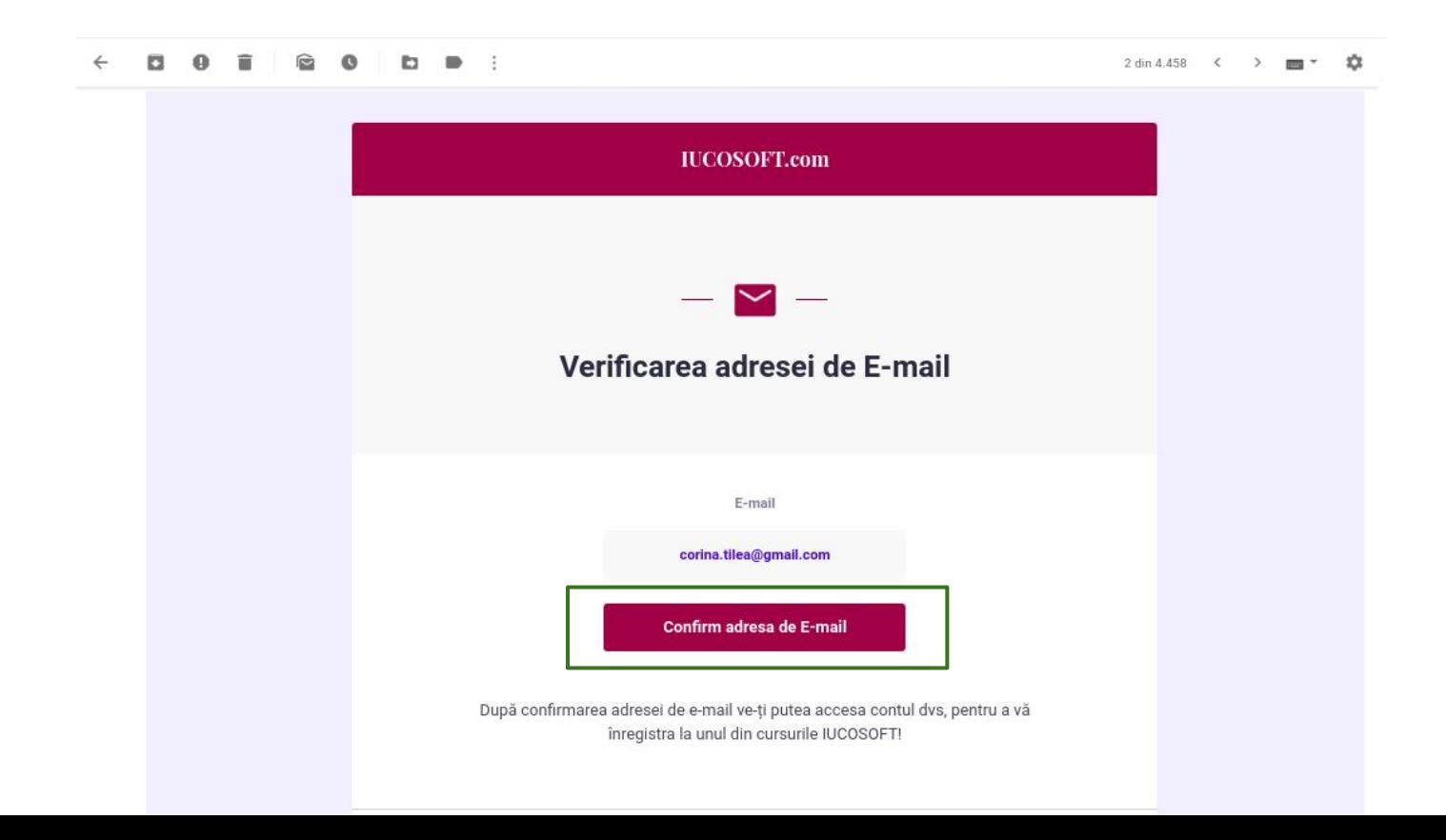

## **5. Accesarea contului creat**

## **IUCOSOFT**

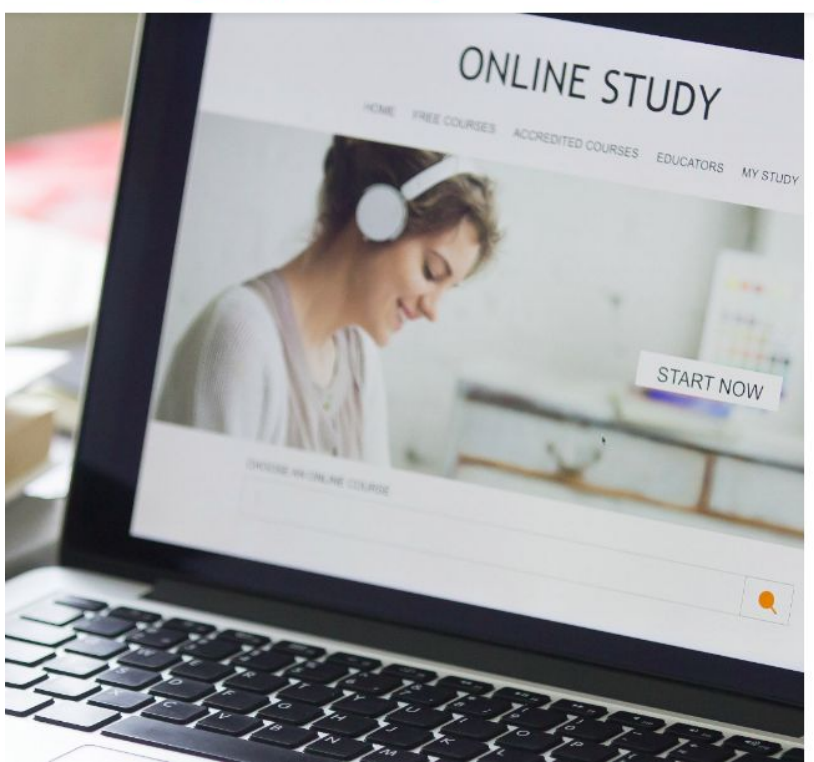

### **ACASĂ CURSURI** DEZVOLTARE SOFTWARE DESPRE NOI **CONTACTE** Autentificare Programare Java? IUCOSOFT! E-mailul dvs a fost confirmat cu succes! Acum vă puteți  $\times$ autentifica! E-mail Email Parola Password **LOG IN**

### Încă nu ai un cont? Creează un cont.

## **6. Selectarea cursului pentru înregistrare**

### Învață Programarea Online

IUCOSOFT. Invătare cu pasiune. Programare din plăcere.

Cum mă înregistrez la curs? (Vezi aici)

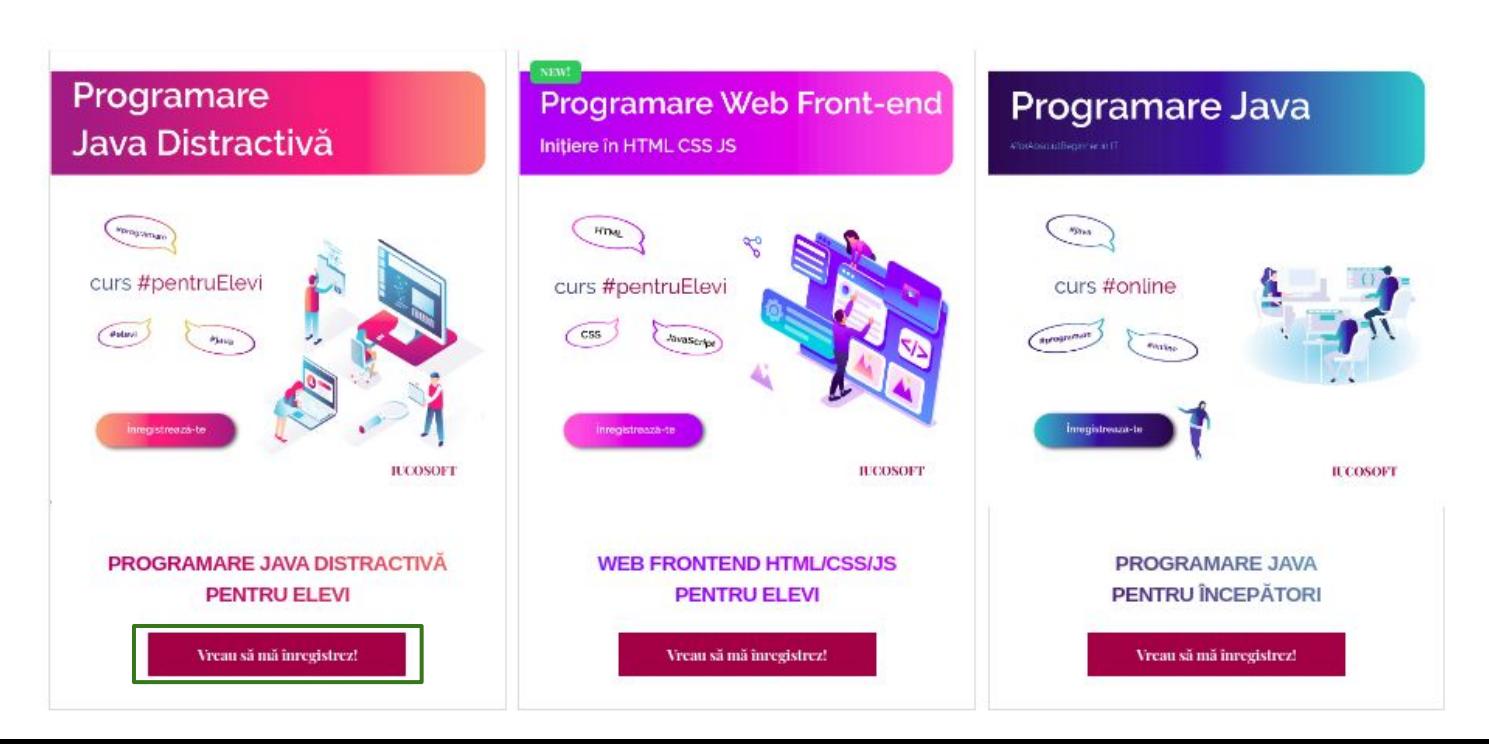

## 7. Completarea datelor pentru contract

### **IUCOSOFT**

### Introducerea datelor pentru Contract

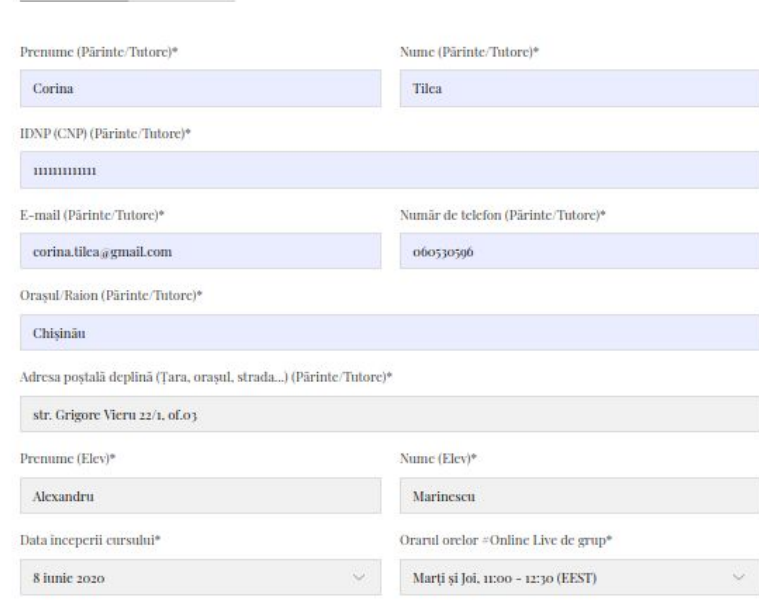

**JEASA** CURSURI CURSURILE MELE

### **Cursul selectat**

Curs Online de Programare Java Distractivă

Învață din plăcere! Programează din pasiune!

Prețul Total

3200.0 MDL

Telefon de contact Contabilitate 068 204 302

 $\bullet$ o Confirm că datele indicate sunt valide, conform documentului de identitate valabil.

Accept termenii de prelucrare a datelor cu caracter personal Citeste termenii și condițiile de prelucrare a datelor

cu caracter personal

Confirmă înregistrarea

## **8. Generarea contractului**

### Introducerea datelor pentru Contract

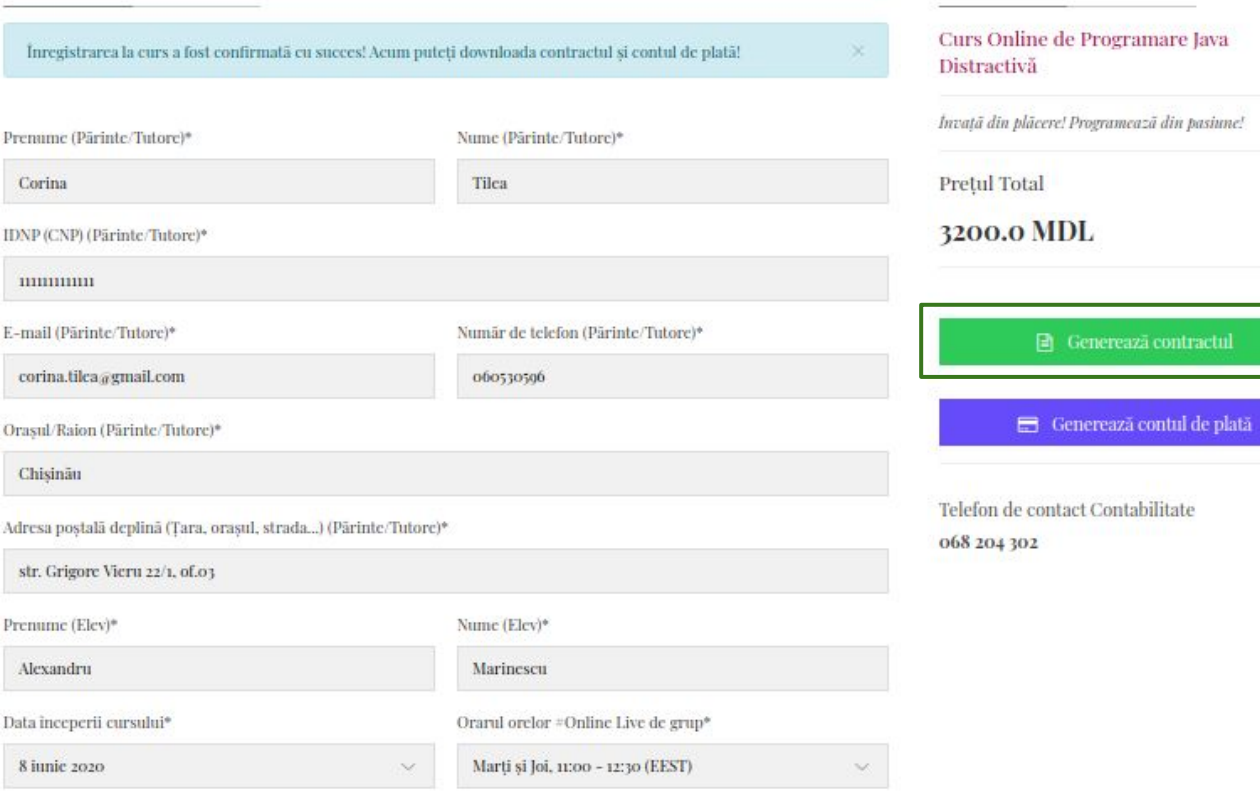

**Cursul selectat** 

## 8. Generarea contului de plată

### Introducerea datelor pentru Contract

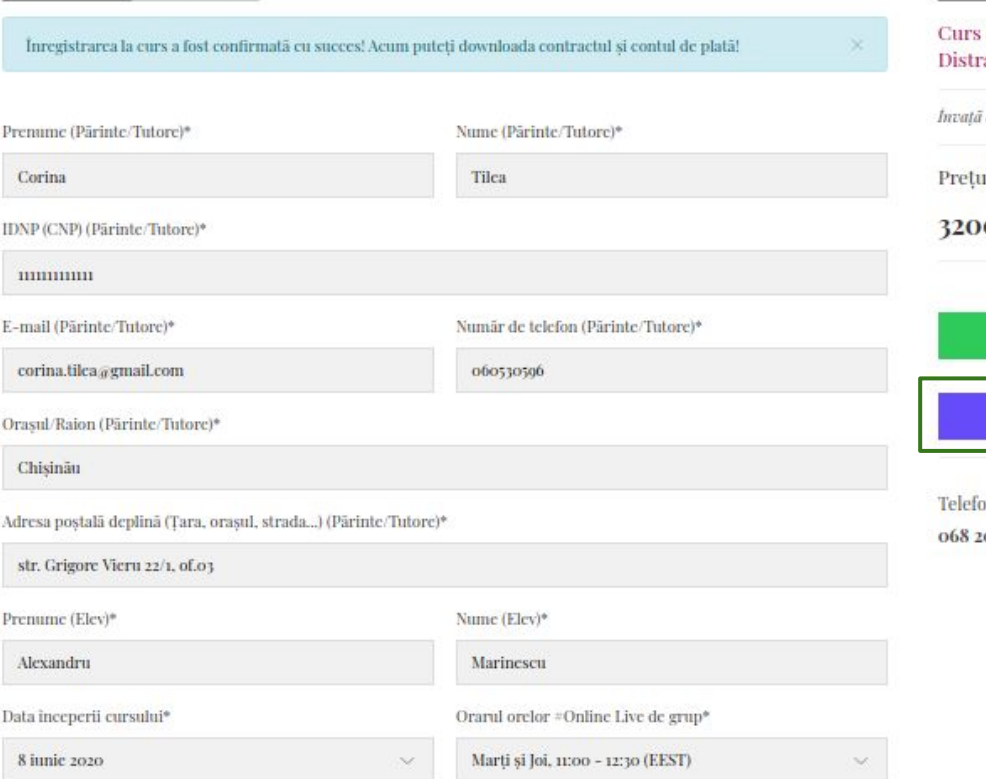

### **Cursul selectat**

Online de Programare Java activă

din plăcere! Programează din pasiune!

il Total 0.0 MDL

 $\Box$  Generează contractul

 $\qquad \qquad \blacksquare$ Generează contul de plată

on de contact Contabilitate 104302

**CONTRACTOR IN A STATISTIC CONTRACTOR CONTRACTOR OF A STATISTIC CONTRACTOR CONTRACTOR CONTRACTOR CONTRACTOR** 

## **9. Accesarea cursului la care te-ai înregistrat**

**Notă: Vei obține accesul după confirmarea plății de la bancă!**

## **IUCOSOFT**

 $ACAS\overline{A}$ **CURSURI CURSURILE MELE** 

## Cursurile mele

Invăt cu pasiune. Programez din plăcere la IUCOSOFT.

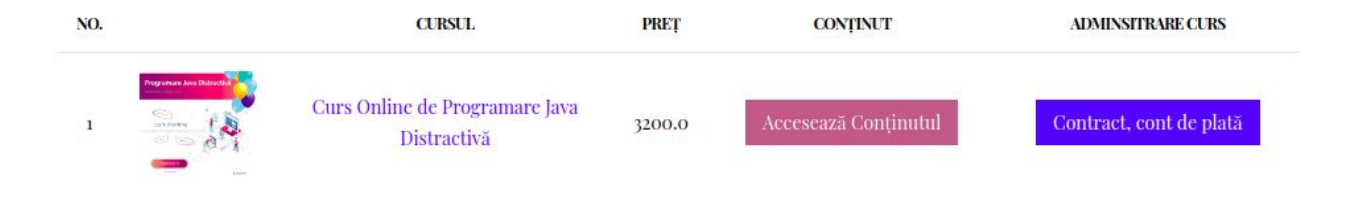

# **Efectuarea plății**

Plata poate fi făcută la ghișeul filialelor Moldindconbank (prezentând contul de plată printat) sau prin transfer bancar cu indicarea codului IBAN.

## **10. Efectuarea plății prin intermediul Client-Bank "Victoriabank"**

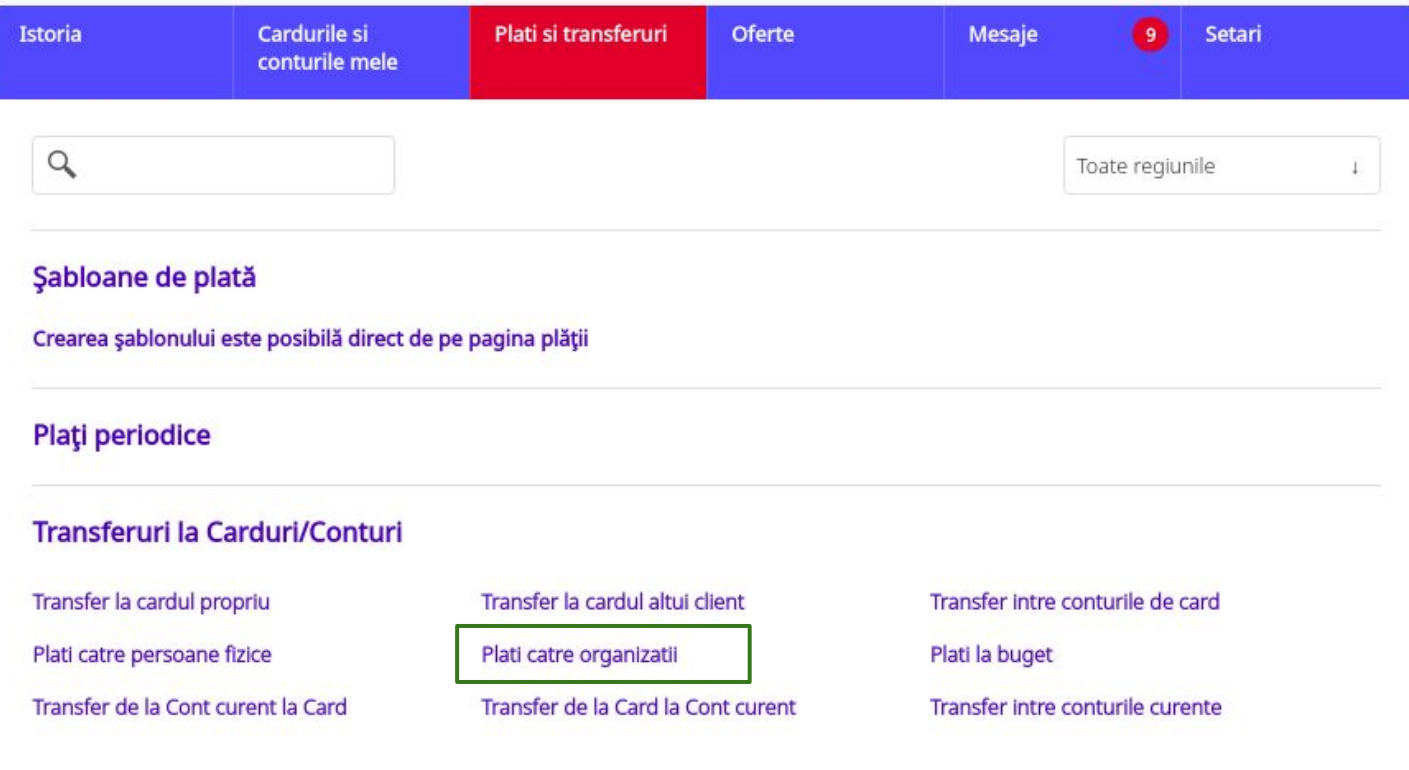

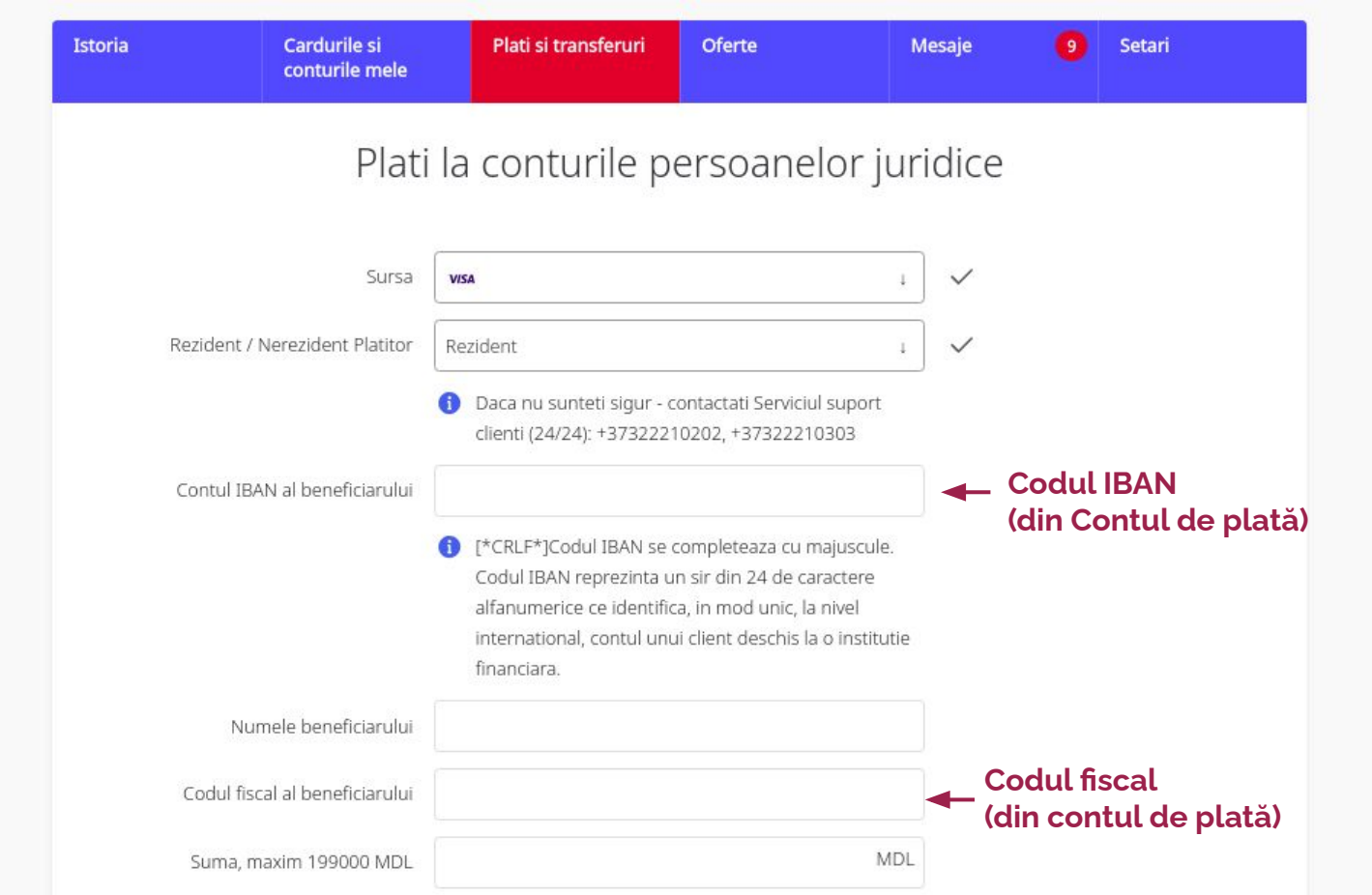

Destinatia platii

Indicati cat mai concret continutul operatiunii  $\bullet$ (OBLIGATORIU: in limba de stat, fara diacritice si fara semnul 'punct si virgula'), spre exemplu: Plata conform contract nr. ... (factura nr. ..., chitanta nr. ... ) din data ...

Rezident / Nerezident Beneficiar

 $\checkmark$ 

### ATENTIE!!!

Rezident

Acest tip de plata NU se prelucreaza in timp real. Prelucrarea platilor are loc numai in zilele lucratoare de luni pana vineri, in intervalul 09:30 - 16:30, cu exceptia sarbatorilor.

Daca prelucrarea platii va fi nereusita, atunci banii vor fi restabiliti in cont fapt despre care veti fi informat suplimentar.

Responsabilitatea privind veridicitatea si corectitudinea informatiei indicate in ordinul de plata ii revine emitentului transferului.

### **Destinația plății din Contul de plată**

### **Exemplu:**

Pentru servicii cosultanta Java conform contractului nr. 2021**xxxx** din **dd**/03/2021

Continuă

**Vă mulțumim!** 

**Vă așteptăm!**

După confirmarea plății de la bancă veți primi accesul la curs prin email!

**IUCOSOFT.com**